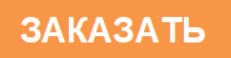

Общество с ограниченной ответственностью «Измерительная техника»

ОКП 42 1522

# **ИМИТАТОР ЭЛЕКТРОДНОЙ СИСТЕМЫ И-03**

**Руководство по эксплуатации** ГРБА.441461.001РЭ

# Содержание

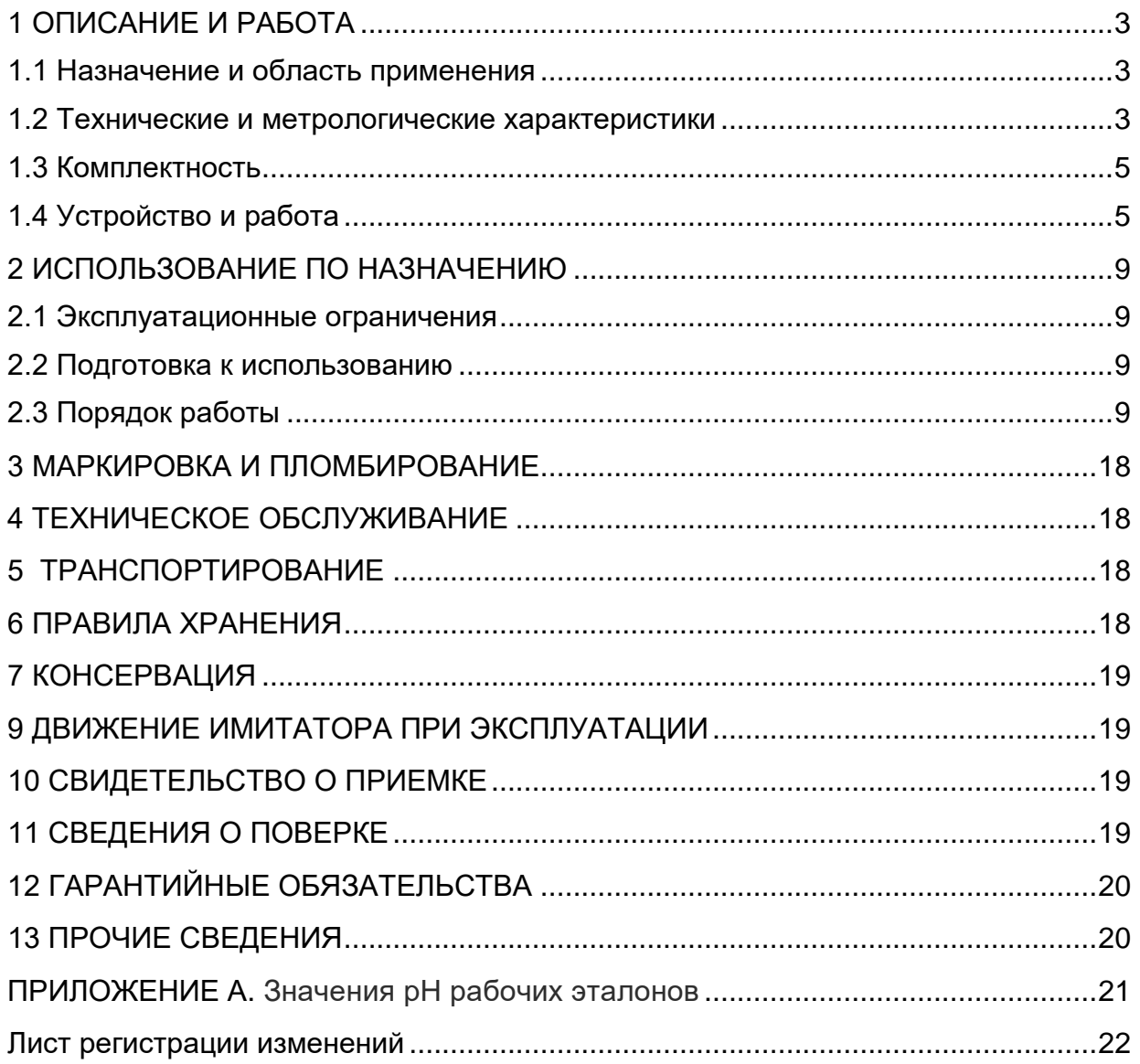

Настоящее руководство по эксплуатации распространяется на имитатор электродной системы И-03 (дальше по тексту - имитатор), содержит данные о его конструкции, принципе действия, технических характеристиках, поверке, гарантийных обязательствах, а также указания необходимые для правильной и безопасной эксплуатации имитатора по назначению техническому обслуживанию, транспортировке и хранению.

К работе с имитатором допускается персонал, изучивший руководство по эксплуатации и документацию, на которую есть ссылки в тексте.

# **1 ОПИСАНИЕ И РАБОТА**

## **1.1 Назначение и область применения**

Имитатор электродной системы И-03 предназначен для проверки работоспособности рН-метров, иономеров и редоксметров (далее – приборов).

Имитатор генерирует напряжения, соответствующие различным электродным системам, применяемым для потенциометрических измерений.

Имитатор позволяет проверять:

- исправность вторичных измерительных преобразователей указанных приборов;

- исправность соединительной лини между электродной системой и вторичным измерительным преобразователем;

- влияние на показания указанных приборов изменения сопротивления электродов и ЭДС «Земля-раствор»;

- помехозащищенность приборов.

Область применения: стационарные и передвижные лаборатории предприятий и организаций, подразделения КИП и А промышленных предприятий.

#### **1.2 Технические и метрологические характеристики**

**1.2.1** Условия эксплуатации:

- температура окружающего воздуха от 10 °С до 35 °С;

- относительная влажность воздуха до 80 % при 25 °С;

- атмосферное давление от 84 до 106,7 кПа.

**1.2.2** Основные параметры и размеры.

Диапазоны выходного напряжения имитатора от минус 2000 до 2000 мВ с дискретностью установки 1 мВ.

Область установки значений температур - от 0 до 100 °C с дискретностью 1 °С.

Область установки значений pH (pX) - от 0 до 14 с дискретностью установки 0,01.

Имитатор имитирует номинальные статические характеристики преобразования любых электродных систем в области рабочих температур, имеющих следующие характеристики:

1) зависимость ЭДС электродной системы от показателя активности ионов pX для электродных систем, имеющих нормированные значения координат изопотенциальной точки определяется по формуле (1).

$$
E = E_i + S_t \cdot (pX - pX_i)
$$
 (1)

где pX - активность ионов, pX;

E - ЭДС электродной системы, мВ;

 $E_i$ ,  $pX_i$  - координаты изопотенциальной точки измерительного электрода;

 $S_t$  - значение крутизны измерительного электрода при температуре t °С мВ/ pX.

#### ГРБА.441461.001РЭ

Значение крутизны электродной характеристики при данной температуре t °С, рассчитывается по формуле (2).

 $S_t = -0.1984 \cdot (273.16 + t)$  (2)

где t температура раствора, °C.

Значения координат изопотенциальной точки может быть задано в пределах: Ei - от минус 2000 мВ до 2000 мВ;

pXi - от 0 до 14 pX.

2) зависимость ЭДС электродной системы от показателя активности ионов pX не имеющих нормированные значения координат изопотенциальной точки определяется по формуле (3).

$$
E = E_0 + S \cdot pX \tag{3}
$$

где pX - активность ионов, pX;

- E ЭДС электродной системы, мВ;
- E<sup>0</sup> значение ЭДС электродной системы при pX=0, мВ;
- $S<sub>t</sub>$  значение крутизны электродной характеристики при температуре градуировки прибора t °С, мВ/pX.

Значение Е<sub>0</sub> может быть задано в пределах от минус 2000 мВ до 2000 мВ.

Значения сопротивлений, имитирующих внутреннее сопротивление измерительного электрода (Rи), составляют: 0 и 1000 МОм. Предел допускаемой основной относительной погрешности установки значения 1000 МОм, должно составлять (± 10) % от номинального значения.

Значения сопротивлений, имитирующих внутреннее сопротивление электрода сравнения (Rс), составляют: 0 и 20 кОм Предел допускаемой основной относительной погрешности установки значения 20кОм, должно составлять (± 10) % от номинального значения.

Напряжение между цепью электрода сравнения и клеммой " $\perp$ " имитатора (ЭДС «Земля-раствор») может быть задано: 0, минус (1,5  $\pm$  0,2) В и плюс (1,5  $\pm$ 0,2) В.

Питание

- от автономного источника - литиевого аккумулятора типа АА напряжением 3,7 В.;

- потребляемый ток не более 5 мА.

Уровень срабатывания автоматической сигнализации понижения напряжения питания находится в пределах от 3,2 до 3,5 В.

Габаритные размеры не более 180x100x40 мм.

Масса не более 0,35 кг.

Время установления рабочего режима - не более 15 минут.

Продолжительность непрерывной работы должна быть не менее 8 ч.

Средний срок службы не менее 8 лет.

Средняя наработка на отказ, не менее - 20000 час.

**1.2.3** Метрологические характеристики

Предел допустимой абсолютной погрешности установки выходного напряжения –  $(\pm 1, 0)$  мВ.

## **1.3 Комплектность**

Комплект поставки имитаторов должен соответствовать таблице 1.

## Таблица 1

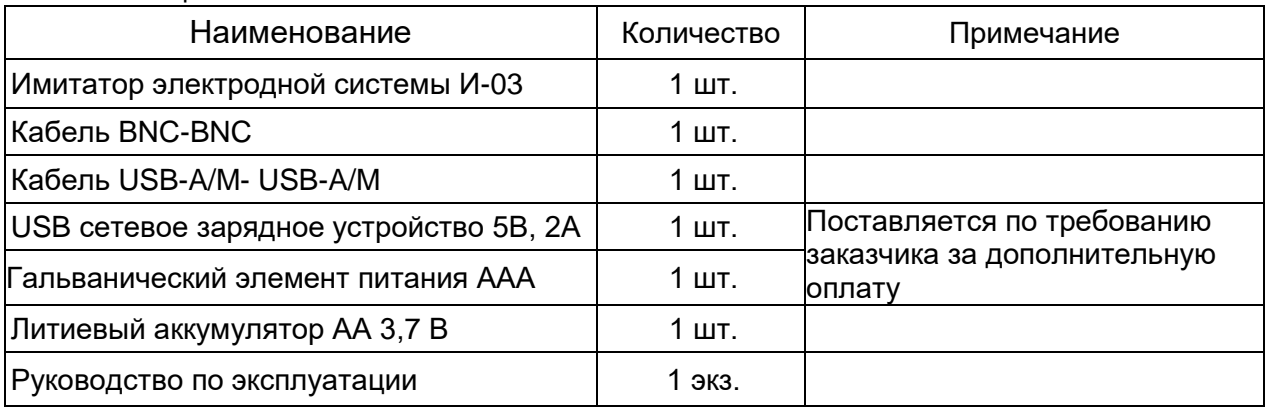

# **1.4 Устройство и работа**

## **1.4.1** Принцип работы имитатора

В основу работы имитатора положен принцип цифро-аналогового преобразования (ЦАП) кода, генерируемого микропроцессором (МП), в пропорциональный аналоговый сигнал - напряжение постоянного тока.

Структурная схема имитатора приведена на рисунке 1.

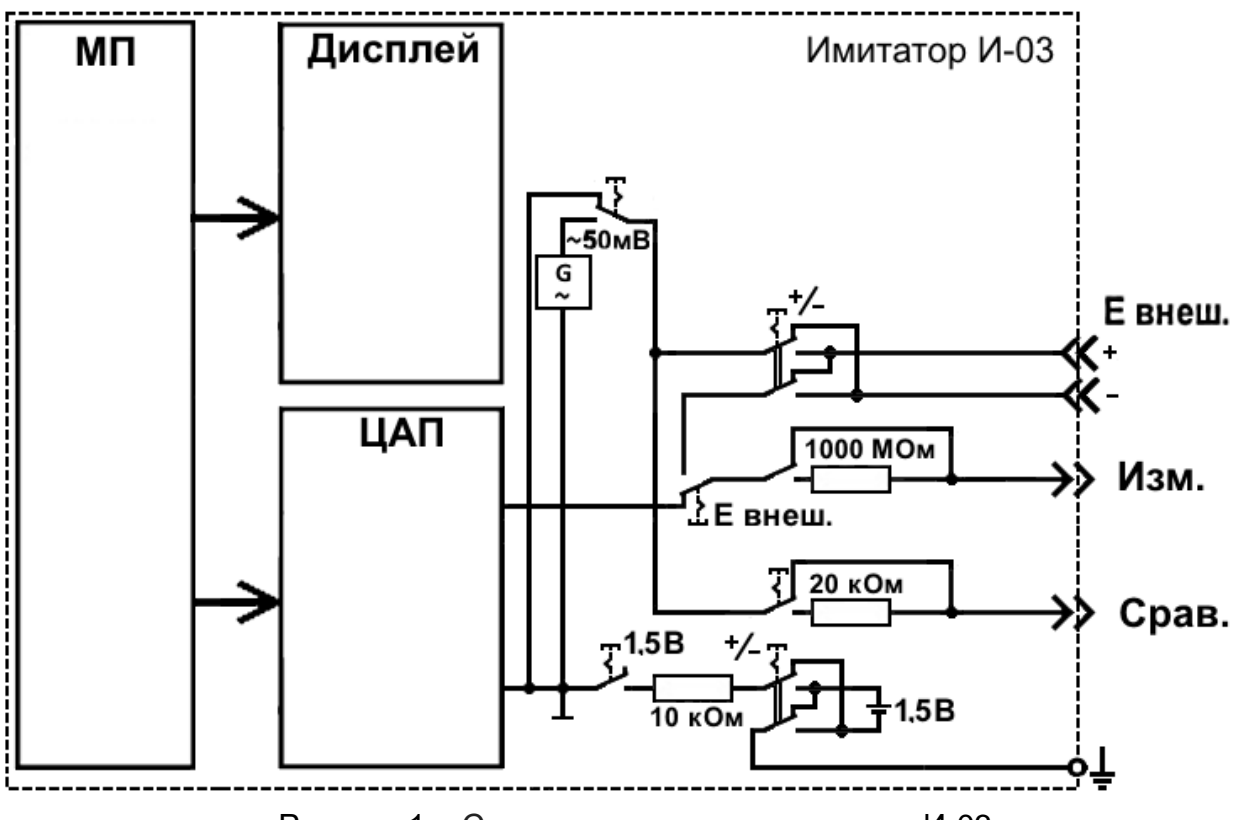

Рисунок 1 – Структурная схема имитатора И-03

**1.4.2** Конструктивно имитатор выполнен в пластмассовом корпусе (рисунок 2).

# ГРБА.441461.001РЭ

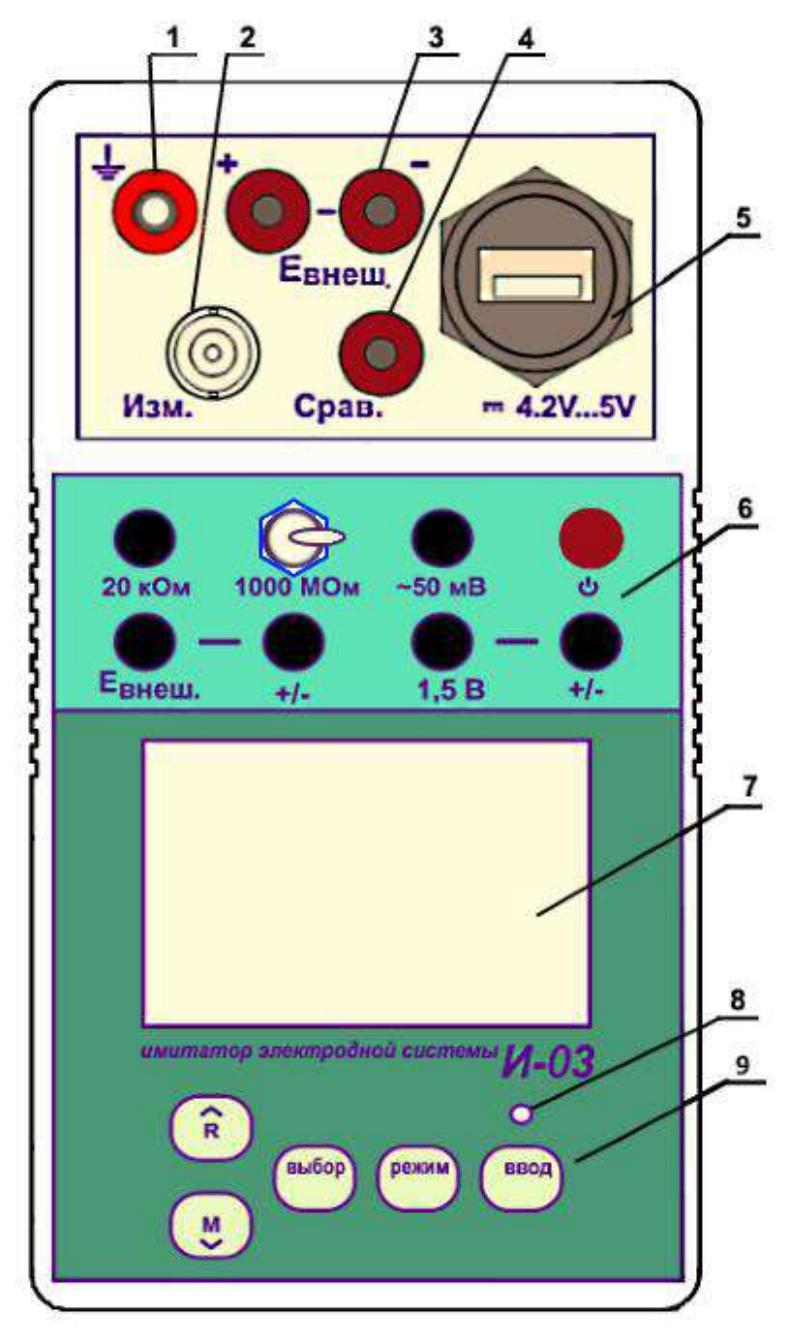

- 1. Гнездо заземления;
- 2. Разъем «**ИЗМ.**»;
- 3. Гнезда для подключения внешнего источника напряжения;
- 4. Гнездо «**СРАВ.**»;
- 5. Разъем USB для подключения зарядного устройства;
- 6. Панель коммутации;
- 7. Жидкокристаллический дисплей;
- 8. Индикатор заряда батареи;
- 9. Панель управления.

#### Рисунок 2 – Имитатор И-03

На лицевой панели имитатора расположены разъемы для подключения внешних устройств, панель разъемов, жидкокристаллический дисплей и панель управления.

На задней стенке имитатора находится отсек автономных источников питания.

**1.4.3** Расположение знаков и цифровых полей на жидкокристаллическом дисплее показано на рисунке 3.

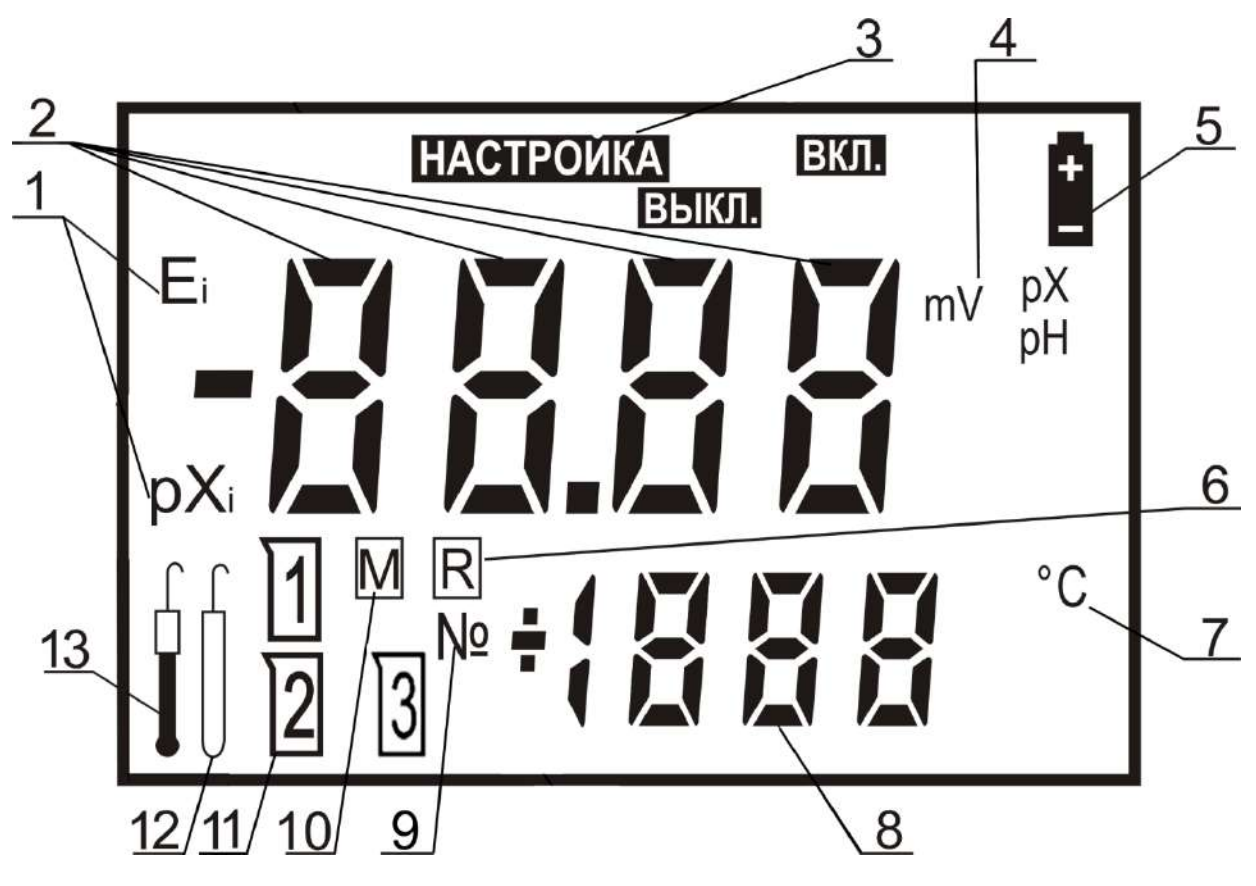

- 1. Символы координат изопотенциальной точки;
- 2. Основное цифровое поле задаваемых значений;
- 3. Поле режимов работы;
- 4. Символы единиц измерения;
- 5. Знак разряда батареи питания;
- 6. Знак извлечения из памяти;
- 7. Символ единиц измерения температуры;
- 8. Вспомогательное цифровое поле температуры раствора и номеров ячеек памяти;
	- 9. Символ номера ячейки памяти;
	- 10. Знак записи в память;
	- 11. Знаки номера градуировочного раствора;
	- 12. Знак электрода сравнения;
	- 13. Знак измерительного электрода

Рисунок 3 - Многофункциональный дисплей

В процессе управления имитатором с помощью кнопок на панели управления может быть изменена (отредактирована) та цифра или знак, которые мигают в текущий момент на дисплее.

**1.4.4** Панель коммутации

На панели коммутации расположены шесть переключателей, служащих для подсоединения внешних и внутренних цепей имитатора.

ГРБА.441461.001РЭ

**1000 МОм** Тумблер для установления эквивалентного сопротивления измерительного электрода.

- **20 кОм** Кнопка для установления эквивалентного сопротивления электрода сравнения.
- **50 мВ** Кнопка для включения переменного напряжения в цепи электрода сравнения.

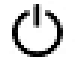

Кнопка включения и выключения имитатора.

- **Е внеш.** Кнопка для включения внешнего источника напряжения.
	- **+/-** Кнопка изменения полярности внешнего источника напряжения.
	- **1,5 В** Кнопка для включения ЭДС в цепи «земля» «раствор».
		- **+/-** Кнопка переключения полярности ЭДС в цепи «земля» «раствор».

#### **1.4.4** Панель управления

На панели управления расположены пять кнопок, служащих для управления имитатором.

Увеличение числа

или изменение знака при редактировании числовых значений.

Извлечение содержимого ячеек блокнота на дисплей.

Уменьшение числа

или изменение знака при редактировании числовых значений.

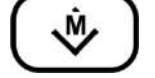

Перевод имитатора в состояние готовности к сохранению результата измерения в выбранной ячейке блокнота.

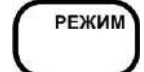

Выбор режима работы имитатора.

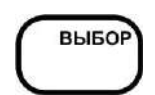

Выбор единиц измерений и разряда изменяемого числа или знака при редактировании (изменении) числовых значений.

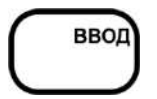

Подтверждение ввода данных, или выбора режима работы.

Использование органов управления имитатора в разных режимах работы подробно описывается в последующих разделах.

# **2 ИСПОЛЬЗОВАНИЕ ПО НАЗНАЧЕНИЮ**

## **2.1 Эксплуатационные ограничения**

**2.1.1** К работе с имитатором допускается персонал, изучивший настоящее руководство по эксплуатации и действующие правила эксплуатации электроустановок.

**2.1.2** При работе следует оберегать имитатор от ударов, поскольку некоторые детали в его конструкции изготовлены из хрупких материалов.

# **2.2 Подготовка к использованию**

**2.2.1** Распаковка

При получении имитатора следует вскрыть упаковку, проверить комплектность и убедиться в сохранности упакованных изделий.

Распакованный имитатор следует выдержать при температуре (20  $\pm$  5) °С и относительной влажности не более 80% в течение не менее 8 часов.

Имитатор следует разместить в помещении, защищенном от атмосферных осадков с температурой от 5 до 40 ºC и относительной влажностью воздуха до 90 % при температуре 25 ºС.

**2.2.2** Подготовка источников питания

Питание имитатора осуществляется от автономного источника - литиевого аккумулятора типа АА напряжением 3,7 В.

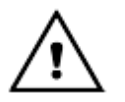

### *Не допускается для питания имитатора использование какихлибо элементов, кроме литиевого аккумулятора типа АА напряжением 3,7 В! Использование других источников питания может привести к повреждению имитатора.*

Для проверки влияния на испытываемый прибор ЭДС «Земля-раствор» (2.3.11) используется элемент типа ААА напряжением 1,5 В.

Для установки элементов автономного источника питания необходимо:

открыть крышку отсека на задней панели имитатора;

- соблюдая местоположение и полярность, установить элементы питания в отсек **согласно маркировке, указанной на внутренней поверхности отсека**;

закрыть крышку отсека.

**2.2.** При использовании кабелей, не входящих в комплект поставки, подключение к имитатору должно осуществляться только при помощи разъемов BNC. Использование разъемов типа СР-50 или других, которые создают чрезмерное усилие при подключении, не допускается. Использовать следует коаксиальный кабель (например, типа РК). Кабель должен иметь сопротивление изоляции не менее 10<sup>12</sup> Ом.

# **2.3 Порядок работы**

**2.3.1** Подключить имитатор вместо электродной системы к соединительной линии или непосредственно к проверяемому прибору. Клемму заземления следует подключить к шине рабочего заземления проводом сечением не менее  $0,75$  мм<sup>2</sup>.

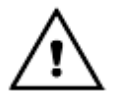

*Не допускается подключать имитатор к приборам, работающим не на потенциометрическом принципе. Это может привести к повреждению имитатора.*

**2.3.2** Включение и выключение имитатора

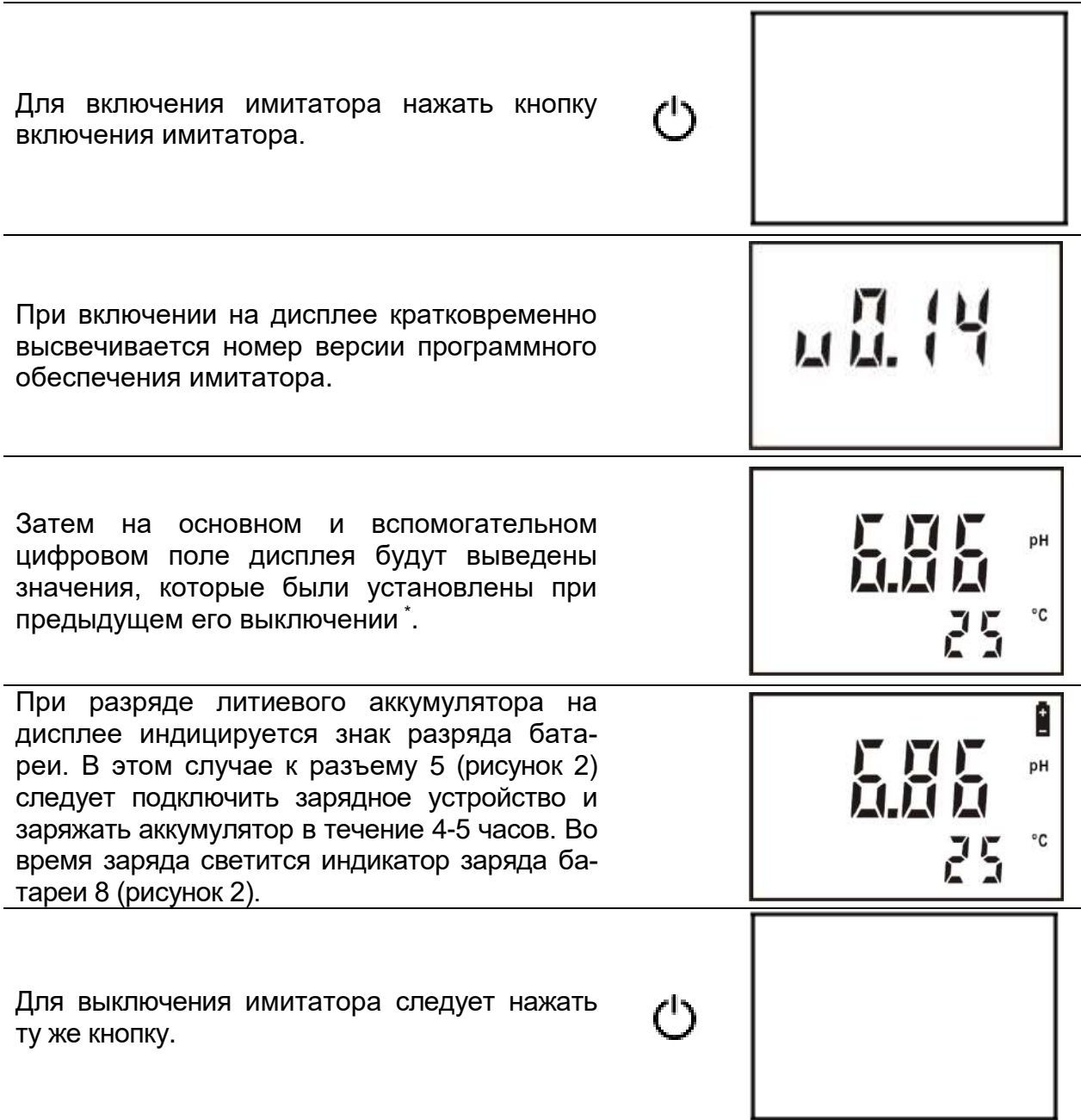

**2.3.3** Подача на вход проверяемого прибора напряжения по градуировочной таблице для используемой электродной системы (режим «mV»**)**.

# *При установке на дисплее значения в mV имитатор генерирует это напряжение.*

Кнопкой **ВЫБОР** установить режим «**mV**». При этом в правой части дисплея высвечивается символ **«mV»**. На основном цифровом поле дисплея отображаются значения, которые были установлены ранее. Вспомогательное цифровое поле погашено.

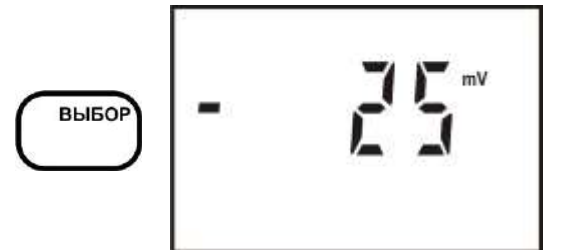

<sup>\*</sup> *Здесь и далее на рисунках, поясняющих порядок работы с имитатором, приведены случайные показания на дисплее, в реальных условиях они могут быть другими.*

1

Для редактирования значения следует нажать кнопку **ВЫБОР** и удерживать ее в течение 1-2 секунд. Изменение знака (+/-) производится при мигании всех четырех разрядов числа кнопками у.  $\wedge$ . Выбор редактируемого разряда осуществляется кнопкой **ВЫБОР**, а увеличение или уменьшение цифры – кнопками  $\vee$ ,  $\wedge$ . Изменять можно ту цифру, которая мигает в данный момент на дисплее. При завершении редактирования следует нажать кнопку **ВВОД**.

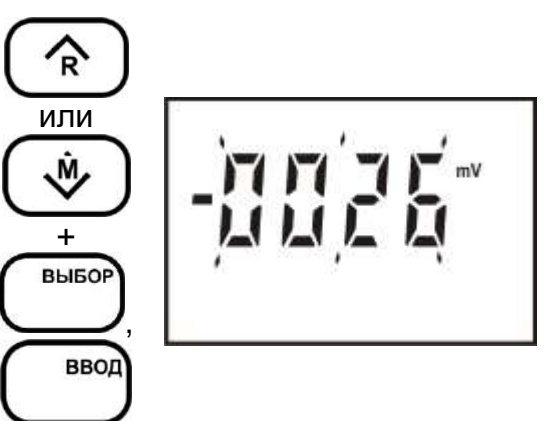

**2.3.4** Подача на вход проверяемого прибора напряжения, соответствующего выбранным значениям pH для используемой электродной системы (режим «pH»).

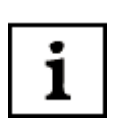

*При установке на дисплее значения pH имитатор генерирует по формуле 1 соответствующее заданной электродной системе напряжение. Величины pXi, E<sup>i</sup> и температуры используется те, которые были установлены по п. 2.3.6 и п. 2.3.7.*

Кнопкой **ВЫБОР** установить режим «**pH**». При этом в правой части дисплея высвечивается символ «**pH**». На основном и вспомогательном цифровом поле дисплея отображаются значения, которые были установлены ранее.

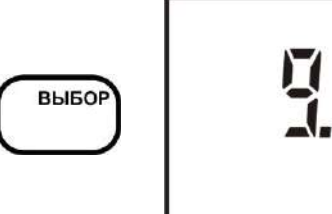

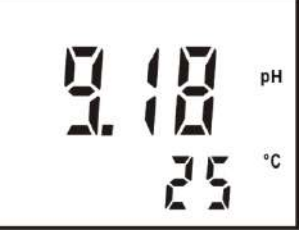

Для выбора значения рН из перечня рабочих эталонов (приложение А) следует нажать кнопку **ВЫБОР** и удерживать ее в течение 1-2 секунд. Начнут мигать все разряды числа. Кнопками у, д можно выбрать раствор из указанного перечня. Имитатор выведет на дисплей значение его pH. Нажать кнопку **ВВОД**.

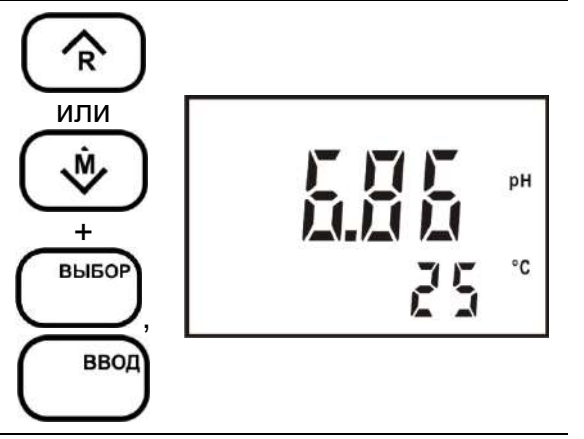

Если требуется задать значение рН раствора, не входящего в перечень рабочих эталонов (приложение А), то следует нажать кнопку **ВЫБОР**. Начнут мигать все разряды числа. Изменение знака (+/-) производится при мигании всех четырех разрядов числа кнопками  $\vee$ ,  $\wedge$ . Выбор редактируемого разряда осуществляется кнопкой **ВЫБОР**, а увеличение или уменьшение цифры – кнопками  $\vee$ ,  $\wedge$ . Изменять можно ту цифру, которая мигает в данный момент на дисплее. При завершении редактирования следует нажать кнопку **ВВОД**.

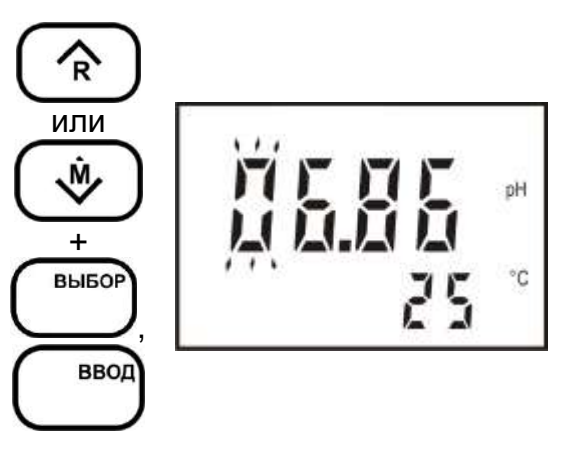

**2.3.5** Подача на вход проверяемого прибора напряжения, соответствующего выбранным значениям pX (режим «pX»).

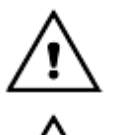

*Если настройка имитатора в режиме работы pX ранее не была выполнена, то в основном цифровом поле значение pX не отображается.*

*Перед использованием режима pX следует выполнить операции по п. 2.3.8.*

Кнопкой **ВЫБОР** установить режим «**pX**». При этом в правой части дисплея высвечивается символ «**pX**». На основном и вспомогательном цифровом поле дисплея отображаются значения, которые были установлены ранее.

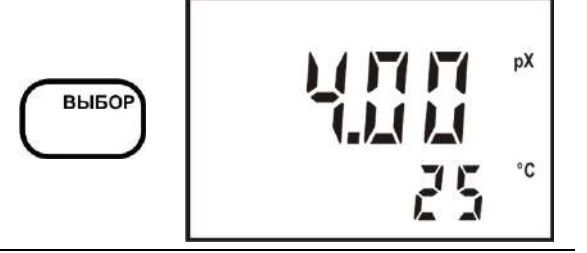

Для редактирования значения следует нажать кнопку **ВЫБОР** и удерживать ее в течение 1-2 секунд. Начнут мигать все разряды числа. Изменение знака (+/-) производится при мигании всех четырех разрядов числа кнопками у, д. Выбор редактируемого разряда осуществляется кнопкой **ВЫБОР**, а увеличение или уменьшение цифры – кнопками  $\vee$ ,  $\wedge$ . Изменять можно ту цифру, которая мигает в данный момент на дисплее. При завершении редактирования следует нажать кнопку **ВВОД**.

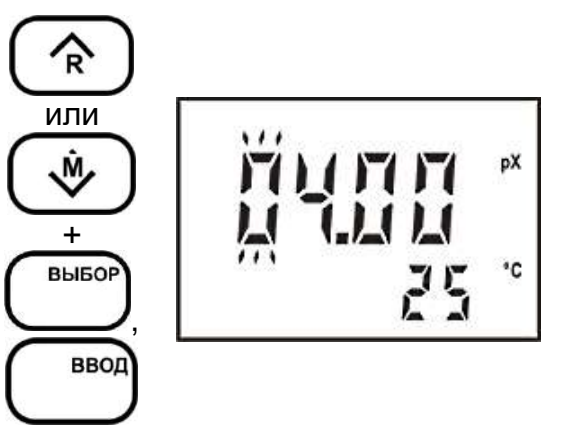

**2.3.6** Редактирование значения температуры.

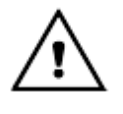

*Редактирование значения температуры возможно только в режиме «pH» (2.3.4) и при настройке имитатора для подачи на вход проверяемого прибора напряжения, соответствующего выбранным значениям pX (2.3.8)*

Для редактирования значения температуры следует нажать одну из кнопок  $\vee$  или  $\wedge$ . На вспомогательном цифровом поле дисплея выводится трехзначное число температуры, установленное ранее. Старший знак числа начнет мигать, показывая, что его можно редактировать. Выбор разряда числа осуществляется последовательным нажатием кнопки **ВЫБОР**. Изменять можно ту цифру, которая мигает в данный момент на дисплее. Увеличение или уменьшение производится соответствующими кнопками , . Для завершения редактирования следует нажать кнопку **ВВОД**.

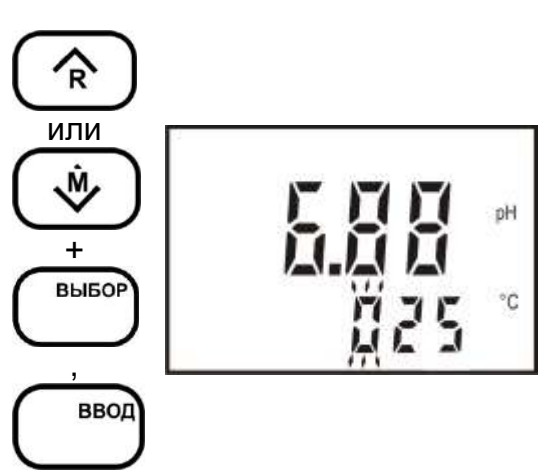

**2.3.7** Редактирование значений координат изопотенциальной точки электродной системы в режиме «pH».

Кнопкой **ВЫБОР** установить режим «**pH**». Путем последовательного нажатия кнопки **РЕЖИМ** установить состояние дисплея, при котором на нем мигает сообщение «**НАСТРОЙКА**» и мигающий символ «**pXi**». Нажать кнопку **ВВОД**.

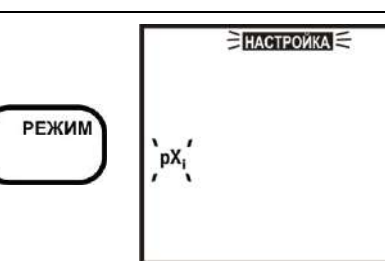

*Для предотвращения случайного запуска режима «НАСТРОЙКА pXi» вход в него происходит только после нажатия кнопки ВВОД. Если кнопка ВВОД не была нажата в течение 5-7 секунд, имитатор выходит из режима «НАСТРОЙКА pXi». Во избежание потери характеристик, введенных в память имитатора, не рекомендуется без необходимости входить в режим «НАСТРОЙКА pXi».*

После этого знак «**НАСТРОЙКА**» и символ «**pXi**» прекращает мигать и индицируется непрерывно. На дисплей выводится установленное ранее значение pXi. Старший разряд числа мигает. Редактировать можно ту цифру, которая мигает в данный момент на дисплее. Выбор разряда осуществляется кнопкой **ВЫБОР**, а увеличение или уменьшение цифры – кнопками  $\vee$ ,  $\wedge$ . При завершении редактирования следует нажать кнопку **ВВОД**.

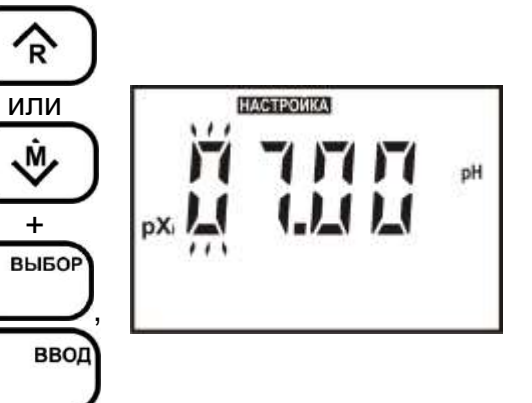

На дисплей выводится установленное ранее значение Еi. Изменение знака (+/-) производится при мигании всех четырех разрядов числа кнопками  $\vee$ ,  $\wedge$ . Выбор редактируемого разряда осуществляется кнопкой **ВЫБОР**, а увеличение или уменьшение цифры – кнопками  $\vee$ ,  $\wedge$ . Изменять можно ту цифру, которая мигает в данный момент на дисплее. При завершении редактирования следует нажать кнопку **ВВОД**.

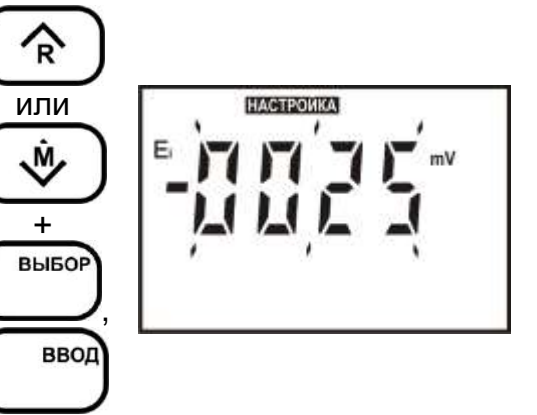

**2.3.8** Настройка имитатора для подачи на вход проверяемого прибора напряжения, соответствующего выбранным значениям pX.

Кнопкой **ВЫБОР** установить режим «**pX**».

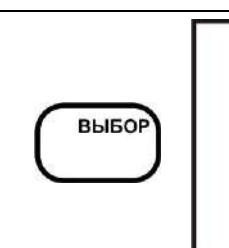

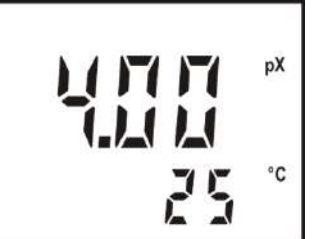

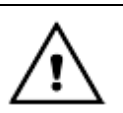

*Если настройка имитатора в режиме работы pX ранее не была выполнена, то в основном цифровом поле значение pX не отображается.*

Нажимая на кнопку **РЕЖИМ**, выбрать режим «**НАСТРОЙКА pX**». При этом знак «**НАСТРОЙКА**» и знак «**pX»** на дисплее начинает мигать, а на основном и дополнительном цифровом поле дисплея сохраняется индикация предыдущей установки.

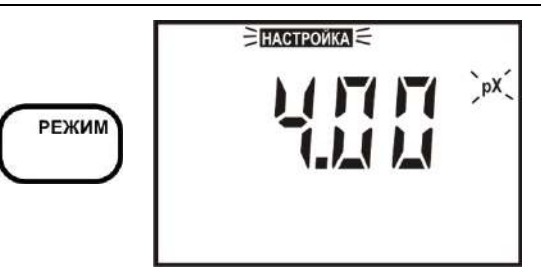

*Для предотвращения случайного запуска режима «НАСТРОЙКА pX» вход в него происходит только после нажатия кнопки ВВОД. Если кнопка ВВОД не была нажата в течение 5 - 7 секунд, имитатор выходит из этого режима. Во избежание потери характеристик, введенных в память имитатора, не рекомендуется без необходимости входить в режим «НАСТРОЙКА pX».*

Нажать кнопку **ВВОД**. После этого знак «**НАСТРОЙКА**» и символ «**pX**» прекращает мигать, и индицируются непрерывно. На дисплее имитатора отображается значок, изображающий стаканчик с цифрой «1» и значение pX первого раствора, использовавшегося при последней настройке (в первый раз – установленное производителем имитатора). Старший разряд числа мигает. Редактировать можно ту цифру, которая мигает в данный момент на дисплее. Выбор разряда осуществляется кнопкой **ВЫБОР**, а увеличение или уменьшение цифры – кнопками  $\vee$ ,  $\wedge$ . При завершении редактирования следует нажать кнопку **ВВОД**.

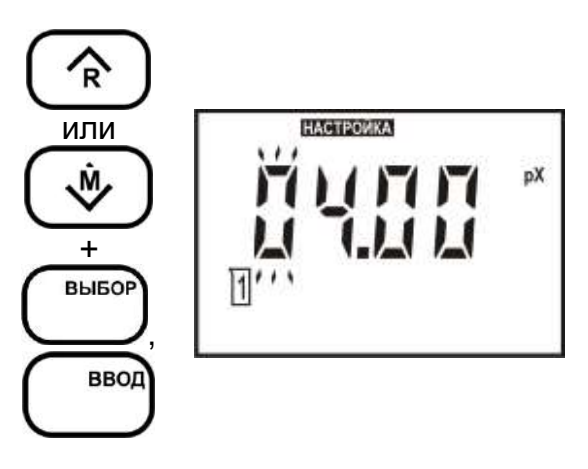

Нажать кнопку **ВВОД**. На дисплее имитатора отображается значок, изображающий стаканчик с цифрой «1» и значение ЭДС в выбранном растворе, а также температура, заданные в предыдущий раз (в первый раз – установленные производителем имитатора). Редактирование значения **ЭДС и температуры** производится так, как описано в 2.3.3 и 2.3.6. Нажать кнопку **ВВОД**.

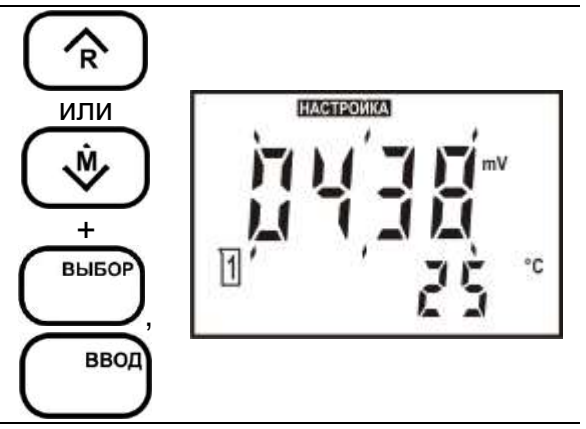

На дисплее имитатора отображается значок, изображающий стаканчик с цифрой «2» и значение pX второго раствора, использовавшегося при последней настройке (в первый раз – установленное производителем имитатора). Мигающий старший разряд указывает на возможность редактирования. При необходимости редактирование значения производится аналогично. При завершении редактирования следует нажать кнопку **ВВОД**.

На дисплее имитатора отображается значок, изображающий стаканчик с цифрой «2» и значение ЭДС в выбранном растворе, заданное в предыдущий раз (в первый раз – установленные производителем имитатора). Редактирование значения производится аналогично. При завершении редактирования следует нажать кнопку **ВВОД**. Имитатор автоматически перейдет в режим pX.

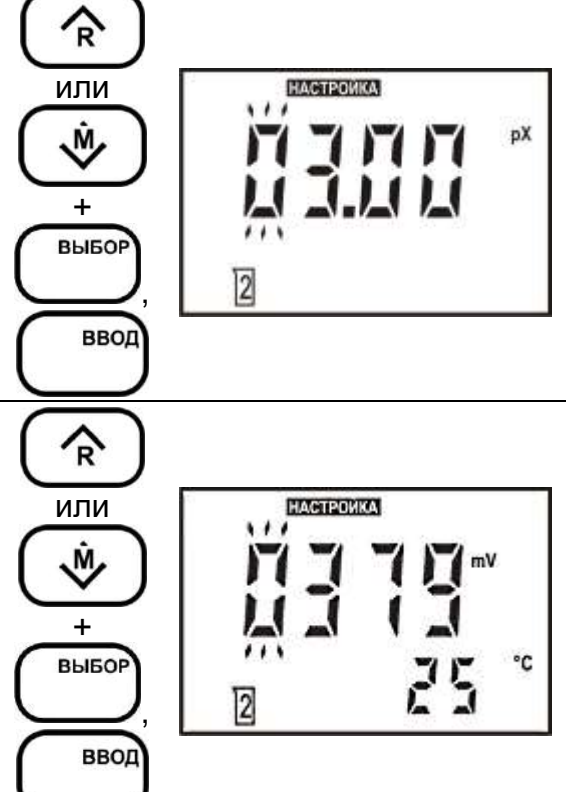

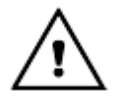

*На дисплей выводится установленное значение температуры первого раствора. Изменение значения температуры на этом этапе невозможно.*

**2.3.9** Установка эквивалентного сопротивления измерительного электрода.

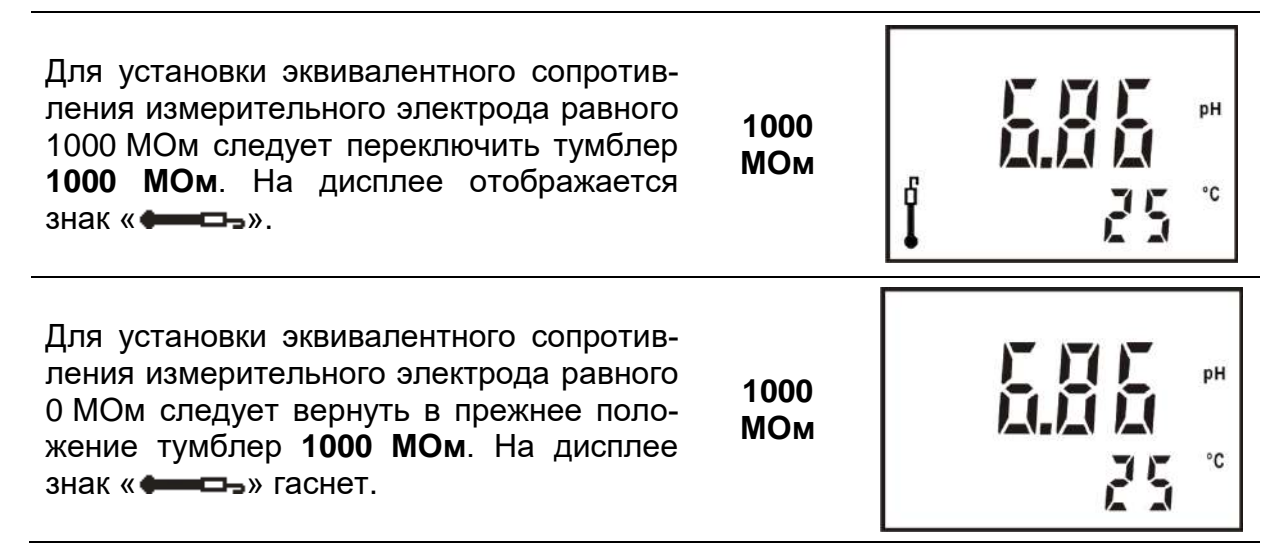

**2.3.10** Установка эквивалентного сопротивления электрода сравнения.

Для установки эквивалентного сопротивления измерительного электрода равного 20 кОм следует нажать кнопку **20 кОм**. На дисплее отображается знак « — ».

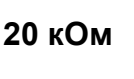

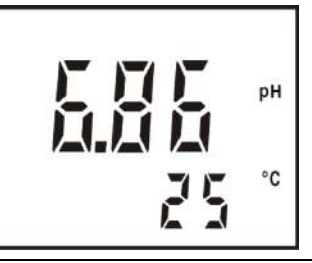

Для установки эквивалентного сопротивления измерительного электрода равного 0 кОм следует отжать (нажать вторично) кнопку **20 кОм**. На дисплее знак « $\equiv$ гаснет.

**20 кОм**

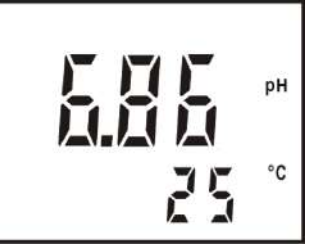

**2.3.11** Проверка влияния на прибор ЭДС «Земля-раствор».

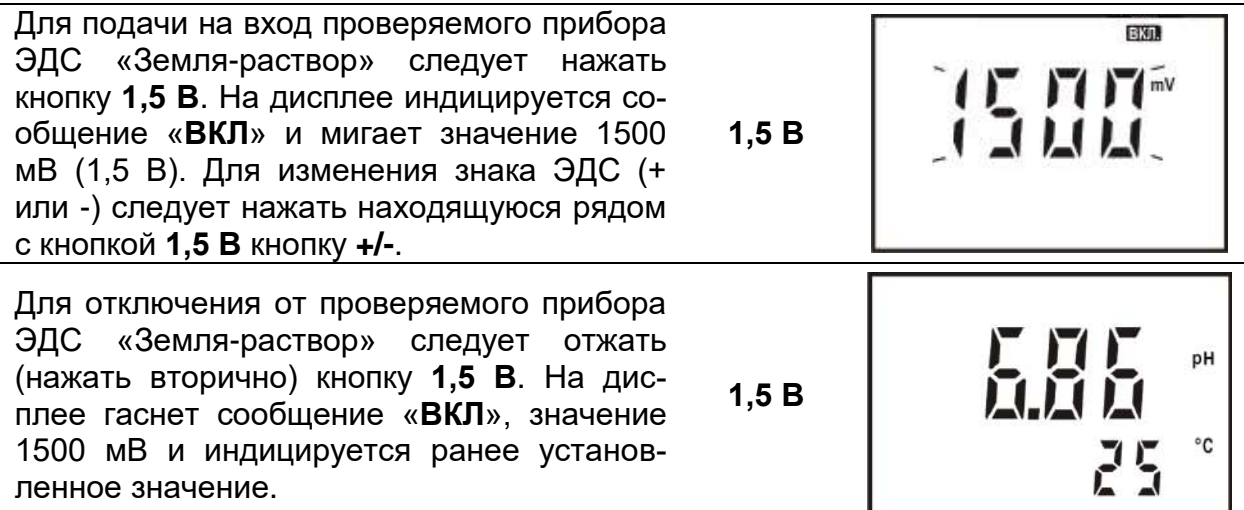

**2.3.12** Проверка помехозащищенности прибора.

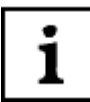

*В условиях промышленной эксплуатации потенциометрических приборов на низковольтные электрические цепи электродной системы может воздействовать наведенное электромагнитное поле частотой 50 Гц от работающих вблизи устройств большой мощности. Эквивалентную схему таких источников помех можно представить как генератор переменного тока 50 мВ частотой 50 Гц в цепи электрода сравнения.*

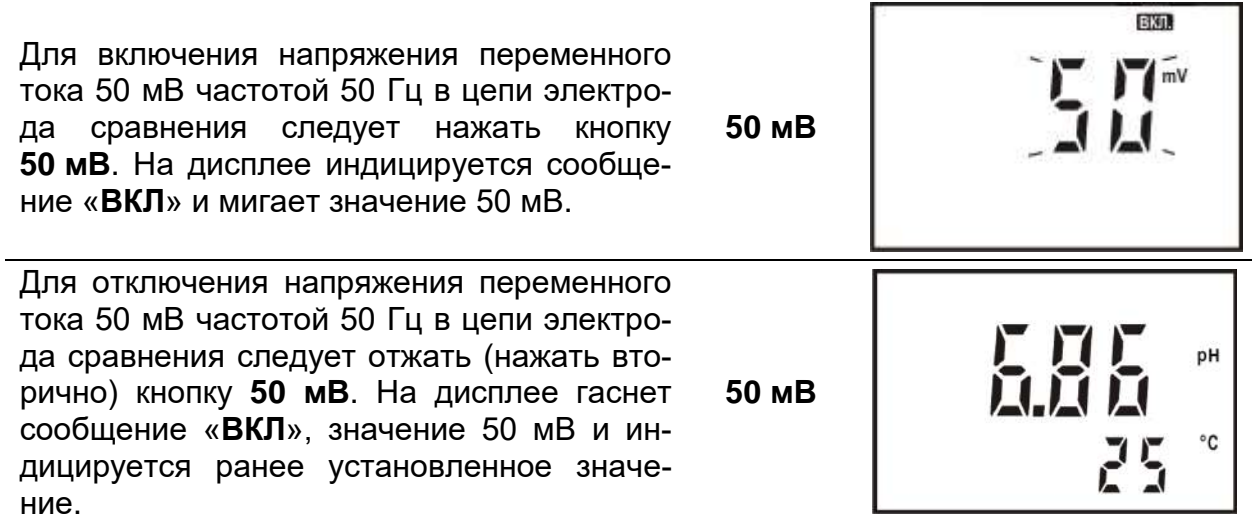

## **2.3.13** Подключение к имитатору внешнего источника напряжения.

Соблюдая полярность, подключить внешний источник напряжения к клеммам Евнеш. имитатора (3 рисунок 2). Нажать кнопку **Евнеш**. На дисплее отображается только сообщение «**Выкл**.». Для изменения знака напряжения внешнего источника (+ или -) следует нажать находящуюся рядом с кнопкой **Евнеш.** кнопку **+/-**.

1

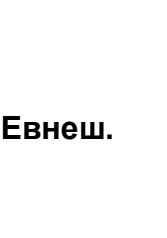

**BBOD** 

**BINKIL** 

*В режиме внешнего источника напряжения доступны проверки эквивалентного сопротивления измерительного электрода (2.3.9), эквивалентного сопротивления электрода сравнения (2.3.10), влияния на прибор ЭДС «Земля-раствор» (2.3.11) как с выключенным, так и с включенным питанием имитатора.*

# **2.3.14** Порядок сохранения установленных значений.

Пользователю предоставлена возможность сохранения до 30 установленных в режимах «mV» «pH» и «pX» значений напряжений в ячейках оперативной памяти и последующего вывода этих напряжений на выход имитатора.

Записанная информация, сохраняется после выключения имитатора и может храниться в течение длительного времени.

Нажать кнопку у и удерживать в течение 1-2 секунд. Готовность прибора к сохранению результата индицируется на дисплее знаком « **М** ». На основном поле дисплея сохраняются установленное значение, на вспомогательном цифровом поле выводится номер ячейки, следующей за последней заполненной ранее. Нажатием кнопок  $\vee$  и  $\wedge$  можно выбрать любую другую ячейку блокнота от 1 до 30.

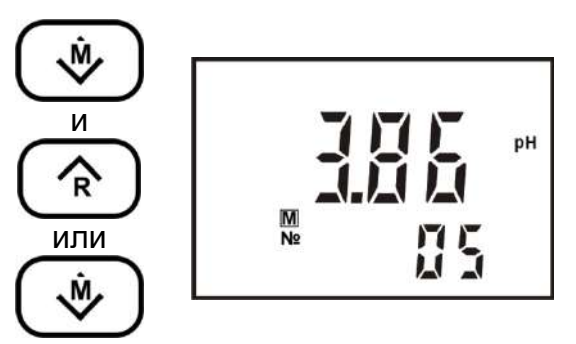

18

pH

 $^{\circ}{\rm C}$ 

После выбора следует нажать кнопку **ВВОД**. Знак « **M** » погаснет, на дисплее сохранится выбранное значение.

Для извлечения данных из памяти следует нажать кнопку  $\wedge$  и удерживать в течение 1-2 сек. Имитатор переходит в режим чтения, при этом на дисплее индицируется знак « **R** » и номер ячейки, в которую было произведено последнее сохранение. На основном поле дисплея индицируется значение, сохраненное в этой ячейке. Нажатием кнопок у и л можно выбрать любую другую ячейку памяти от 1 до 30. На дисплее выводится значение, сохраненное в ячейке под выбранным номером. После выбора следует нажать кнопку **ВВОД**. Знак « **R** » погаснет, на дисплее сохранится выбранное значение.

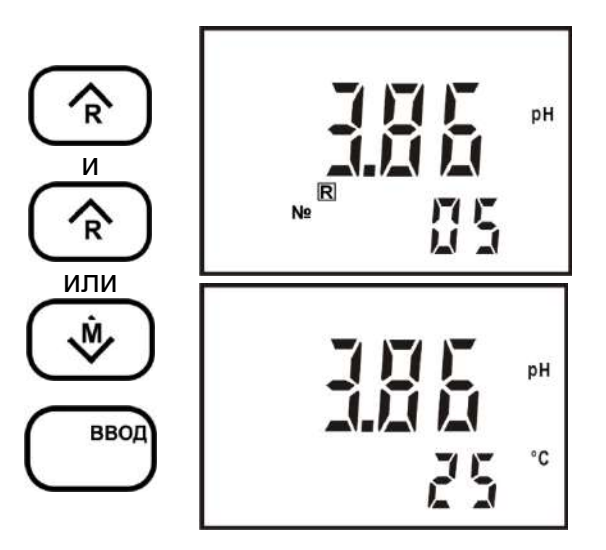

# **3 МАРКИРОВКА И ПЛОМБИРОВАНИЕ**

**3.1** Маркировка имитатора и его составных частей отвечает требованиям ГОСТ 14192, чертежам завода-производителя и содержит:

- название предприятия-производителя и товарный знак;

- название и условное обозначение имитатора;

- год выпуска и порядковый номер по системе нумерации производителя;

- род тока, номинальное значение напряжения питания и ток потребления.

Маркировка нанесена таким образом, чтобы обеспечивалась четкость и качество нанесенных обозначений и изображений на протяжении всего времени их использования.

Транспортная маркировка отвечает требованиям ГОСТ 14192 и содержит манипуляционные знаки «Верх», «Осторожно хрупкое».

**3.2** Имитатор опломбирован на одном из винтов, соединяющих крышку с корпусом (7 рисунок 3). Вскрытие пломбы производят только представители организаций, которым разрешен ремонт.

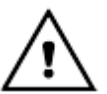

#### *После нарушения целостности пломбы изготовитель снимает с себя гарантийные обязательства.*

## **4 ТЕХНИЧЕСКОЕ ОБСЛУЖИВАНИЕ**

Чистку наружной поверхности имитатора следует производить с использованием мягких моющих средств.

При случайном попадании моющих либо анализируемых растворов на разъемы промыть разъемы дистиллированной водой, тщательно просушить в потоке теплого воздуха.

## **5 ТРАНСПОРТИРОВАНИЕ**

**5.1** Имитаторы должны транспортироваться в транспортной таре в закрытом транспорте любого вида, кроме воздушного, в соответствии с правилами и нормами, действующими на данный вид транспорта.

**5.2** Условия транспортирования имитаторов в упаковке предприятияизготовителя должны соответствовать условиям транспортирования приборов группы 4 по ГОСТ 22261.

**5.3** Железнодорожные вагоны, контейнеры, кузова автомобилей, используемые для транспортирования имитаторов, не должны иметь следов перевозки цемента, угля, химикатов и т.д.

**5.4** Расстановка и крепление транспортных ящиков при транспортировании должны обеспечивать устойчивое положение при следовании в пути, отсутствие смещения и ударов друг о друга.

**5.5** После транспортирования при отрицательных температурах имитаторы перед эксплуатацией должны быть выдержаны в распакованном виде в нормальных условиях не менее 24 ч.

#### **6 ПРАВИЛА ХРАНЕНИЯ**

**6.1** Имитаторы до ведения в эксплуатацию следует хранить в упаковке предприятия-изготовителя при температуре окружающего воздуха от 0 до 40 °С и относительной влажности до 80% при температуре 35 °С. Хранение имитаторов без упаковки следует производить при температуре окружающего воздуха от 10 °С до 35 °С и относительной влажности до 80% при температуре 25 °С.

**6.2** В помещениях для хранения имитаторов содержание пыли, паров кислот и щелочей, агрессивных газов и других вредных примесей, вызывающих коррозию не должно превышать содержание коррозионно-активных агентов для атмосферы типа I по ГОСТ 15150.

# **12 ГАРАНТИЙНЫЕ ОБЯЗАТЕЛЬСТВА**

**12.1** Изготовитель гарантирует соответствие имитатора электродной системы И-03 требованиям технических условий, при соблюдении потребителем правил эксплуатации, транспортирования и хранения.

**12.2** Гарантийный срок хранения 6 месяцев со дня изготовления.

**12.3** Гарантийный срок эксплуатации имитатора электродной системы И-03 - 24 месяца со дня ввода в эксплуатацию.

**12.4** Потребитель имеет право на гарантийный ремонт имитатора в течение гарантийного срока эксплуатации. Гарантийный ремонт имитатора электродной системы И-03, его принадлежностей и сменных частей вплоть до замены имитатора в целом, если они за это время выйдут из строя или их характеристики окажутся ниже норм технических требований, производится безвозмездно при условии, что их работоспособность была нарушена вследствие дефекта изготовления.

**12.5** Гарантийный ремонт не производится в следующих случаях:

- отсутствие или повреждение пломб;

- нарушение правил эксплуатации имитатора;

- наличие механических повреждений, попытки ремонта кем-либо, кроме предприятий, осуществляющих гарантийный ремонт.

**12.6** По вопросам гарантийного и послегарантийного ремонта обращаться по адресу предприятия - изготовителя:

Россия, 109202, г. Москва, Шоссе Фрезер, 12; ООО «Измерительная Техника». Тел./факс: +7(495) 232-49-74, 232-42-14.

Гарантийный срок продлевается на время от подачи рекламации до введения в строй имитатора силами предприятий, осуществляющих гарантийный ремонт.

**12.7** Сведения о рекламациях

При неисправности имитатора в период гарантийного срока потребителем должен быть составлен акт с указанием признаков неисправностей.

## **13 ПРОЧИЕ СВЕДЕНИЯ**

**13.1** Имитатор не содержит драгоценных металлов.

**13.2** Имитатор не содержит сильнодействующих ядовитых веществ.

**13.3** Утилизация производится в соответствии с правилами и нормами, действующими на предприятии пользователя.

# **ПРИЛОЖЕНИЕ А** *(справочное)* **Значения pH рабочих эталонов**

# **Таблица А.1.**

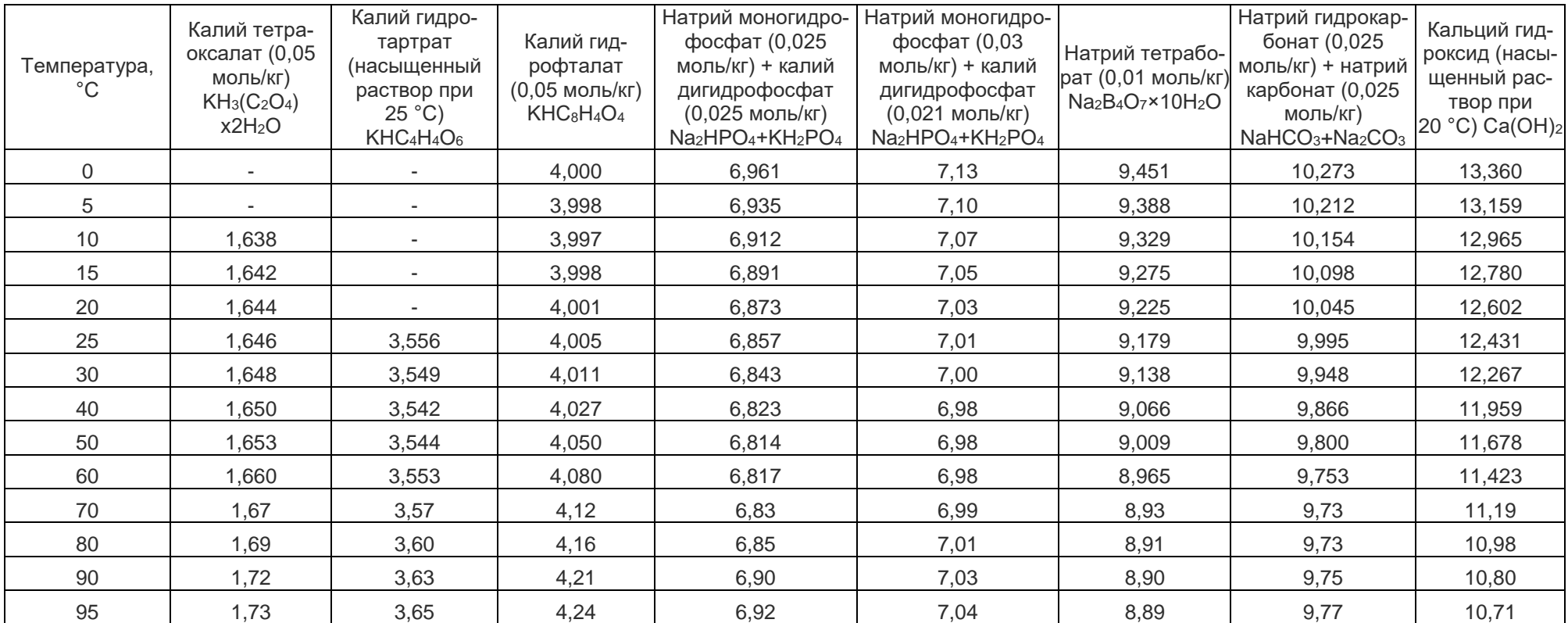

Примечание. Значение pH при промежуточных значениях температуры определяются линейной интерполяцией.

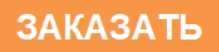